# Fast Track Paving: Concrete Temperature Control and Traffic Opening Criteria for Bonded Concrete Overlays, Volume III: Addendum to the HIPERPAV User's Manual

PUBLICATION NO. FHWA-RD-99-200

NOVEMBER 1999

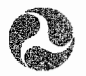

U.S. Department of Transportation **Federal Highway Administration** 

Research, Development, and Technology Turner-Fairbank Highway Research Center 6300 Georgetown Pike McLean, VA 22101-2296

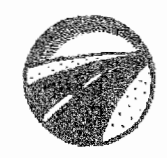

#### **FOREWORD**

This report provides guidance for the use of software called HIPERPAV, which was developed to model the early-age behavior of both portland cement concrete payements (PCCP) and bonded concrete overlays (BCO) subjected to stresses from moisture and temperature changes. HIPERPAV incorporates a set of guidelines for the proper selection of design and construction variables to minimize early-age damage to PCCP and BCO. The guidelines first identify design and construction inputs that are most likely to lead to good behavior during the early-age period. They then take these inputs and use them in a series of complex models developed to predict the behavior of jointed plain concrete pavement and bonded concrete overlays during this early period. HIPERPAV (which stands for HIgh PERformance PAVing) is a comprehensive, vet user-friendly software package. This report is Volume III of a three-volume set and is the Addendum to the User's Manual. It provides specific guidelines for using the final version of the software and includes example screens in color. Volume II is the User's Manual, which provides general instructions on the use and application of HIPERPAV. Volume I is the Final Report, which documents the work carried out during the study.

This report will be of interest to those involved in concrete pavement mix design, as well as the design and construction of concrete pavements. Sufficient copies are being distributed to provide two copies to each FHWA Region and three copies to each FHWA Division and State highway agency. Direct distribution is being made to the FHWA Division Offices. Additional copies may be purchased from the National Technical Information Service (NTIS), 5285 Port Royal Road, Springfield, Virginia 22161.

T. Paul Teng, P.E. Director Office of Infrastructure **Research and Development** 

#### NOTICE

This document is disseminated under the sponsorship of the Department of Transportation in the interest of information exchange. The United States Government assumes no liability for its contents or use thereof. This report does not constitute a standard, specification, or regulation.

The United States Government does not endorse products or manufacturers. Trade and manufacturer's names appear in this report only because they are considered essential to the object of the document.

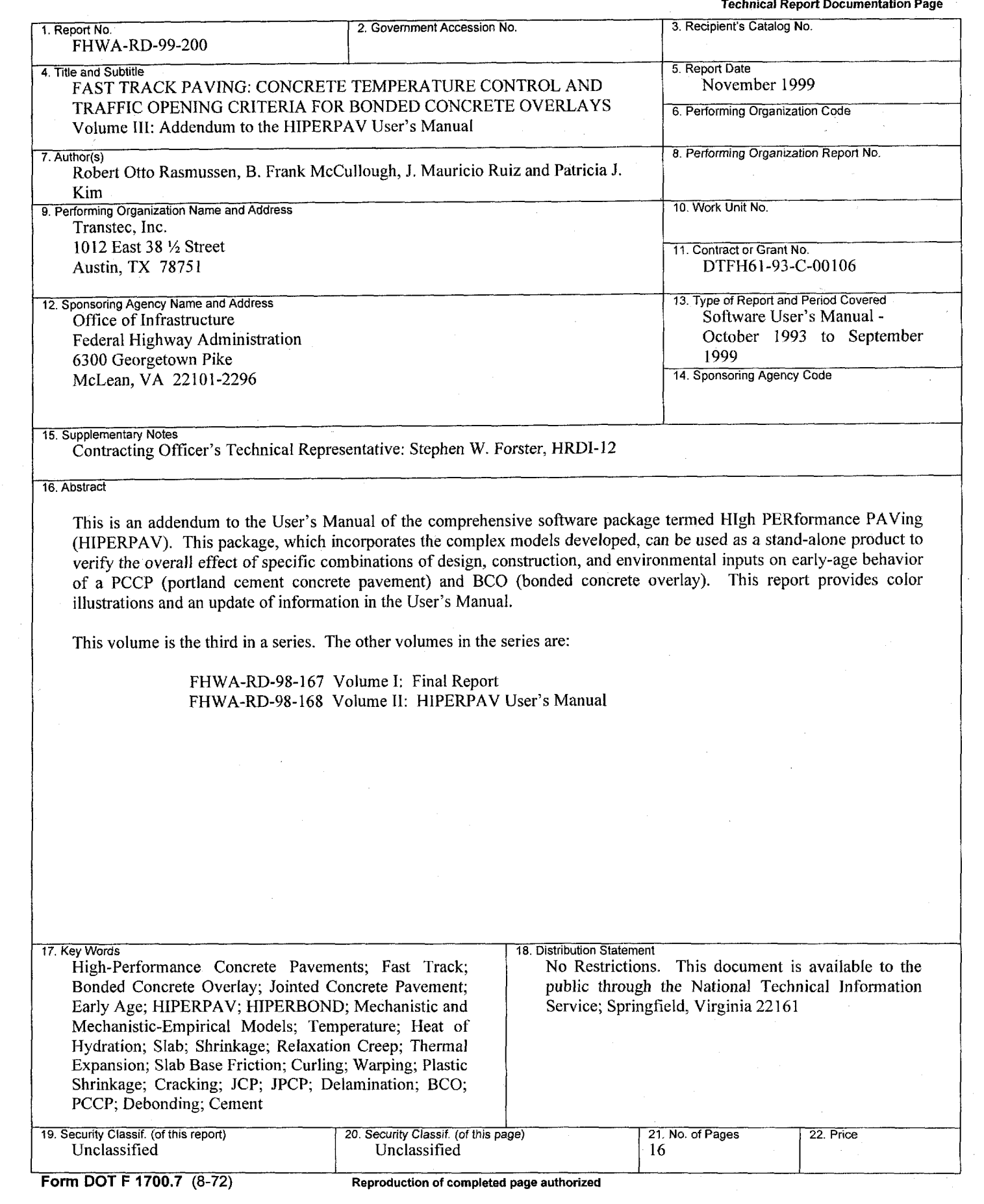

 $\label{eq:2.1} \frac{1}{\sqrt{2\pi}}\sum_{i=1}^n\frac{1}{\sqrt{2\pi}}\int_{\mathbb{R}^n}\frac{1}{\sqrt{2\pi}}\int_{\mathbb{R}^n}\frac{1}{\sqrt{2\pi}}\int_{\mathbb{R}^n}\frac{1}{\sqrt{2\pi}}\int_{\mathbb{R}^n}\frac{1}{\sqrt{2\pi}}\int_{\mathbb{R}^n}\frac{1}{\sqrt{2\pi}}\int_{\mathbb{R}^n}\frac{1}{\sqrt{2\pi}}\int_{\mathbb{R}^n}\frac{1}{\sqrt{2\pi}}\int_{\mathbb{R}^n}\frac{1}{\$ 

 $\hat{\boldsymbol{\beta}}$ 

 $\hat{\mathcal{A}}$ 

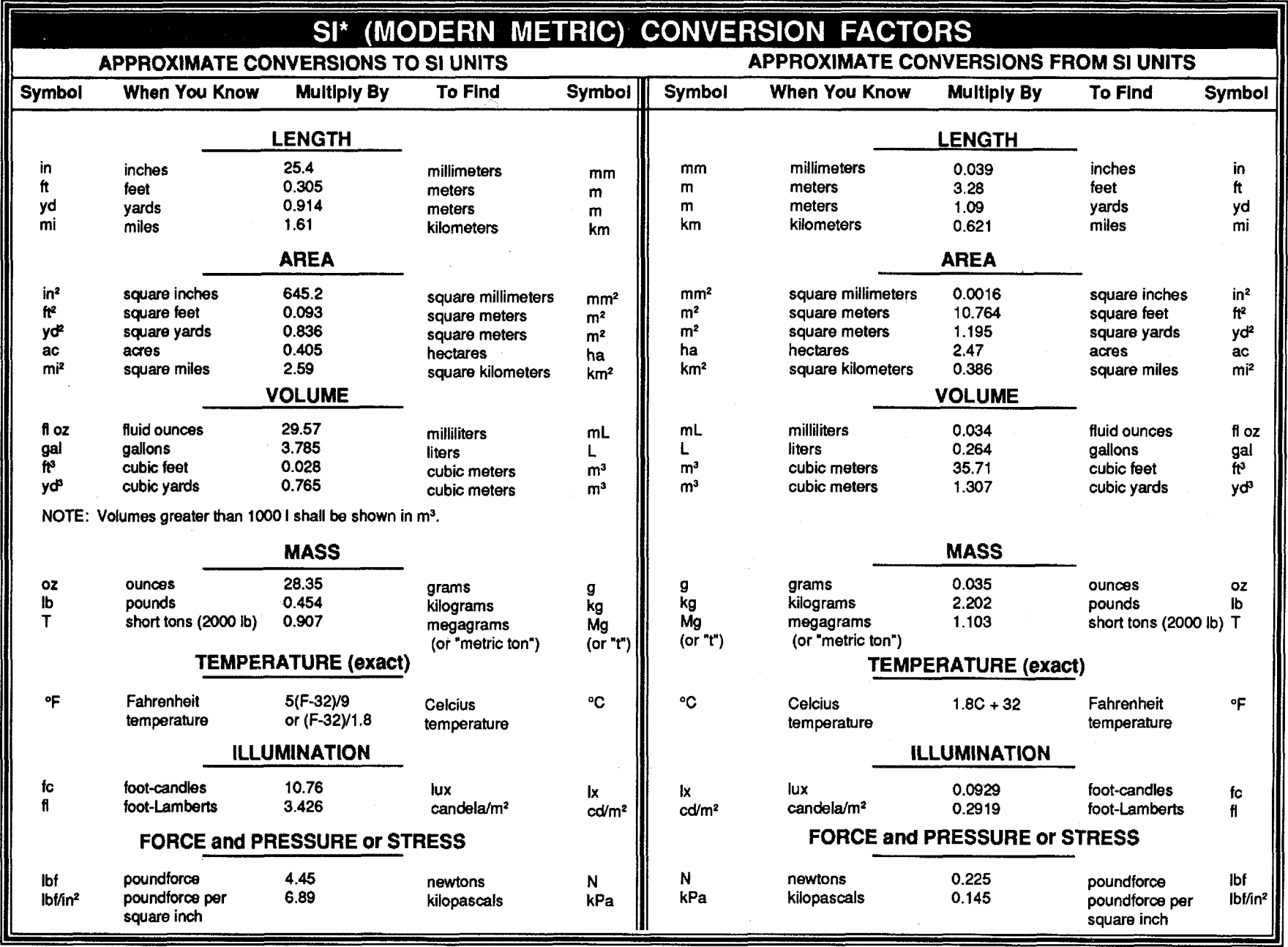

**International System of Units. Appropriate**<br>
rounding should be made to comply with Section 4 of ASTM E380.

(Revised September 1993)

 $\mathcal{A}$ 

 $\equiv:$ 

HIPERPAV Version 2.4 is an enhanced version of HIPERPAV Version 2.1. The objective of this addendum is to describe thesc improvements to the program and to explain any added features that were not included in the HIPERPAV Version 2.1 Users Manual, as well as to provide examples of the input and output screens for the program in color.

#### **1. GETTING STARTED**

Upon execution, the initial splash screen is displayed, as shown in figure 1.

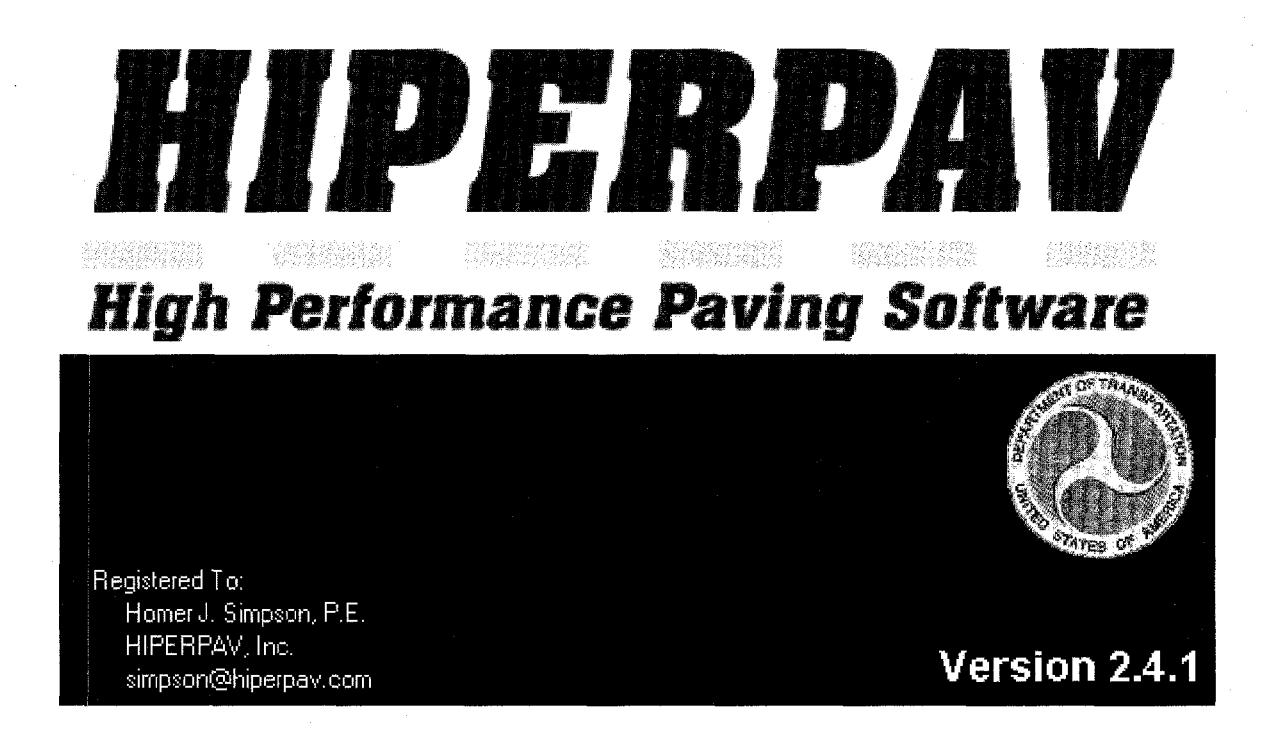

*Figure I. HIPERPAV Wrsion 2.4 splash screen.* 

After the software has loaded, the main menu appears (figure 2). The Menu Items and Toolbar features are discussed in the next section, as is the software execution procedure.

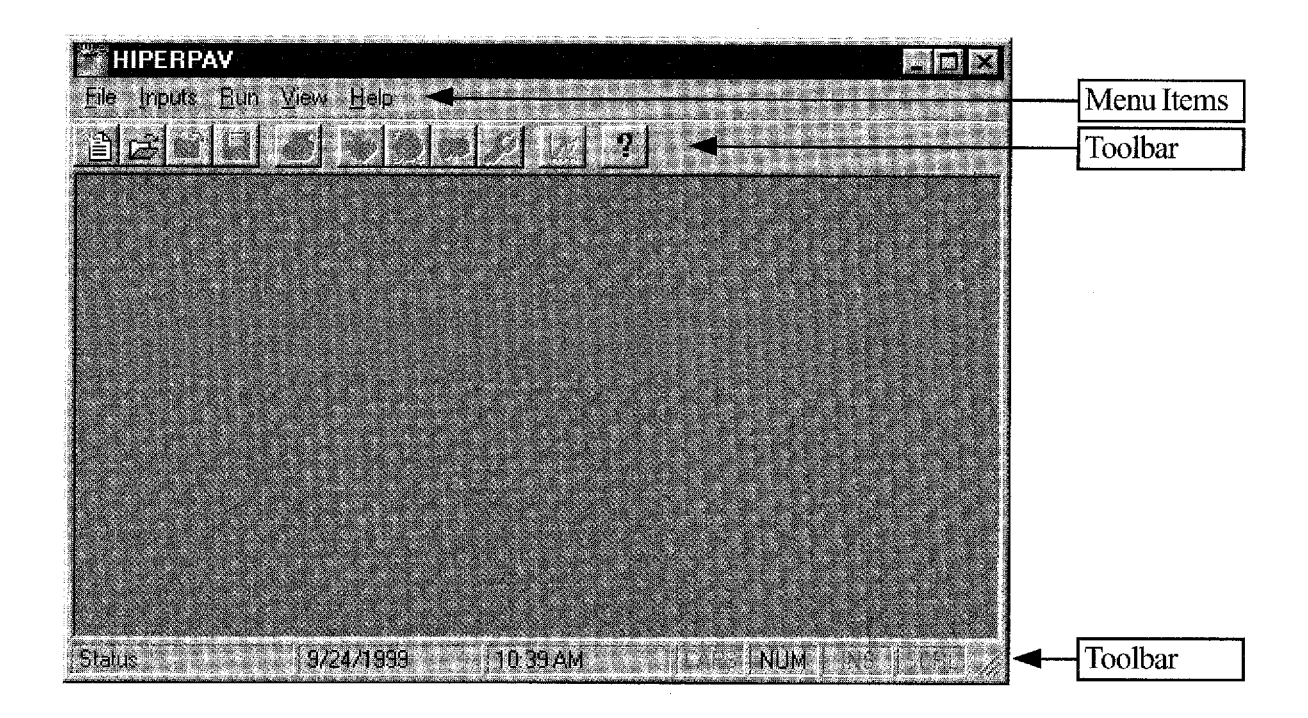

*Figure 2. HIPERPAV Version 2.4 main menu components.* 

#### *Menu Items*

The File, Inputs, Run, View, and Help pull down menus are identical to the ones in HIPERPAV Version 2.1. However, the About HIPERPAV box in the Help pull down menu has changed (figure 3). It now has internet links to the Transtec, FHWA Turner-Fairbank and HIPERPAV web sites. Transtec and HIPERPAV information e-mail addresses are also included.

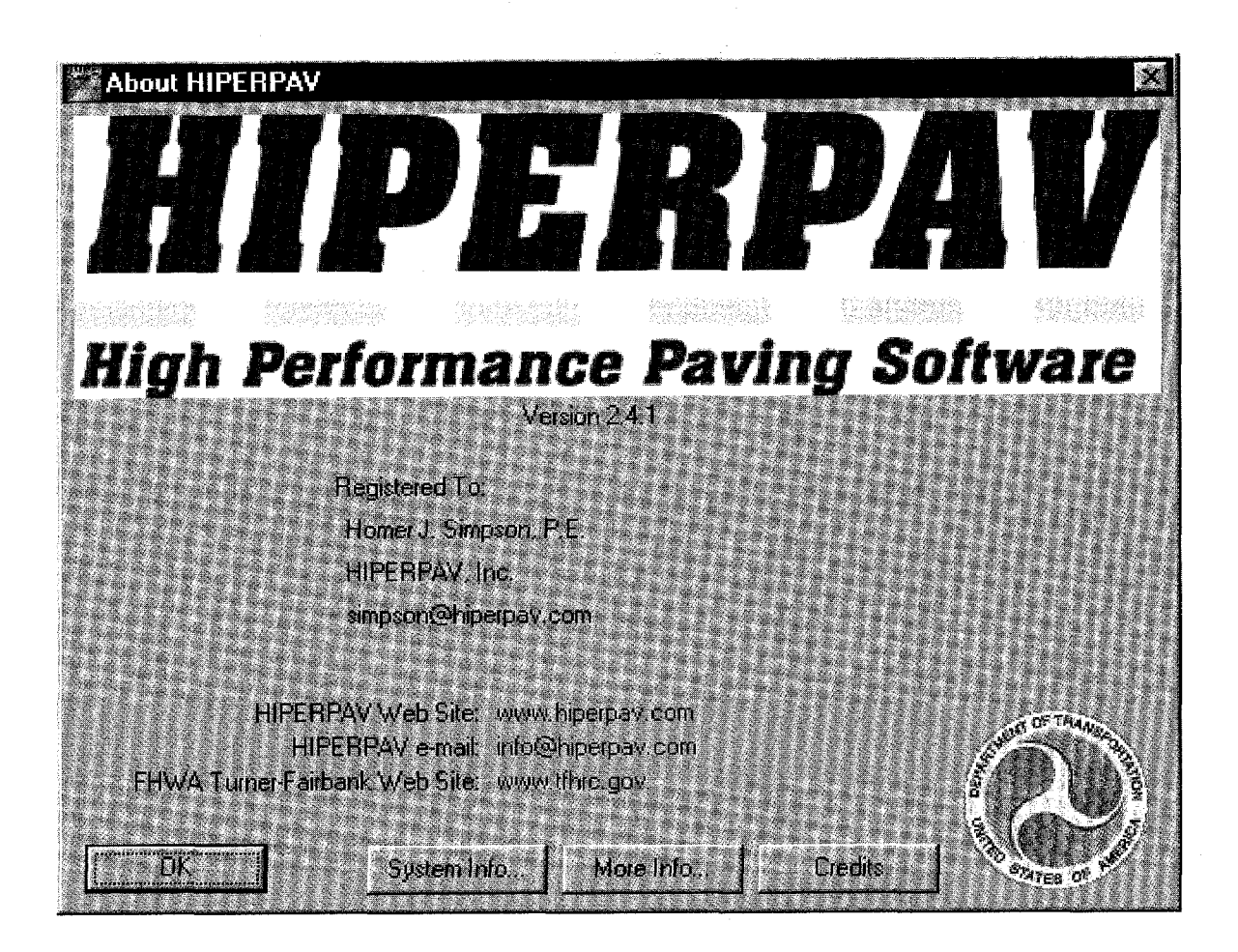

*Figure 3. HIPERPAV Version 2.4 about box.* 

## *Toolbar*

 $\ddot{\bm{\cdot} }$ 

The toolbar of HIPERPAV Version 2.4 is shown in figure 4.

Morthelain a  $|a<|$   $2$ Figure 4. HIPERPAV Version 2.4 toolbar.

Four of the icons have been modified. They are:

- Opens the *General Design Parameters* dialog box for the current analysis module
- Opens the *Mix Design Purameters* dialog box for the current analysis module
	- Opens the *Environmental Parameters* dialog box for the current analysis module
- Opens the *Construction Parameters* dialog box for the current analysis module

#### *Software Execution*

To execute the software, a new data input file or an existing data file can be opened via the menu items or the toolbar. The default window is shown in figure 5. The appearance of the Design Inputs, Mix Design Inputs, Environmental Inputs, Construction Inputs and Open Analysis Control Panel icons have been enhanced in Version 2.4 for both HIPERPAV (New JCP or jointed concrete pavement) and HIPERBOND (BCO or bonded concrete overlay) Analysis.

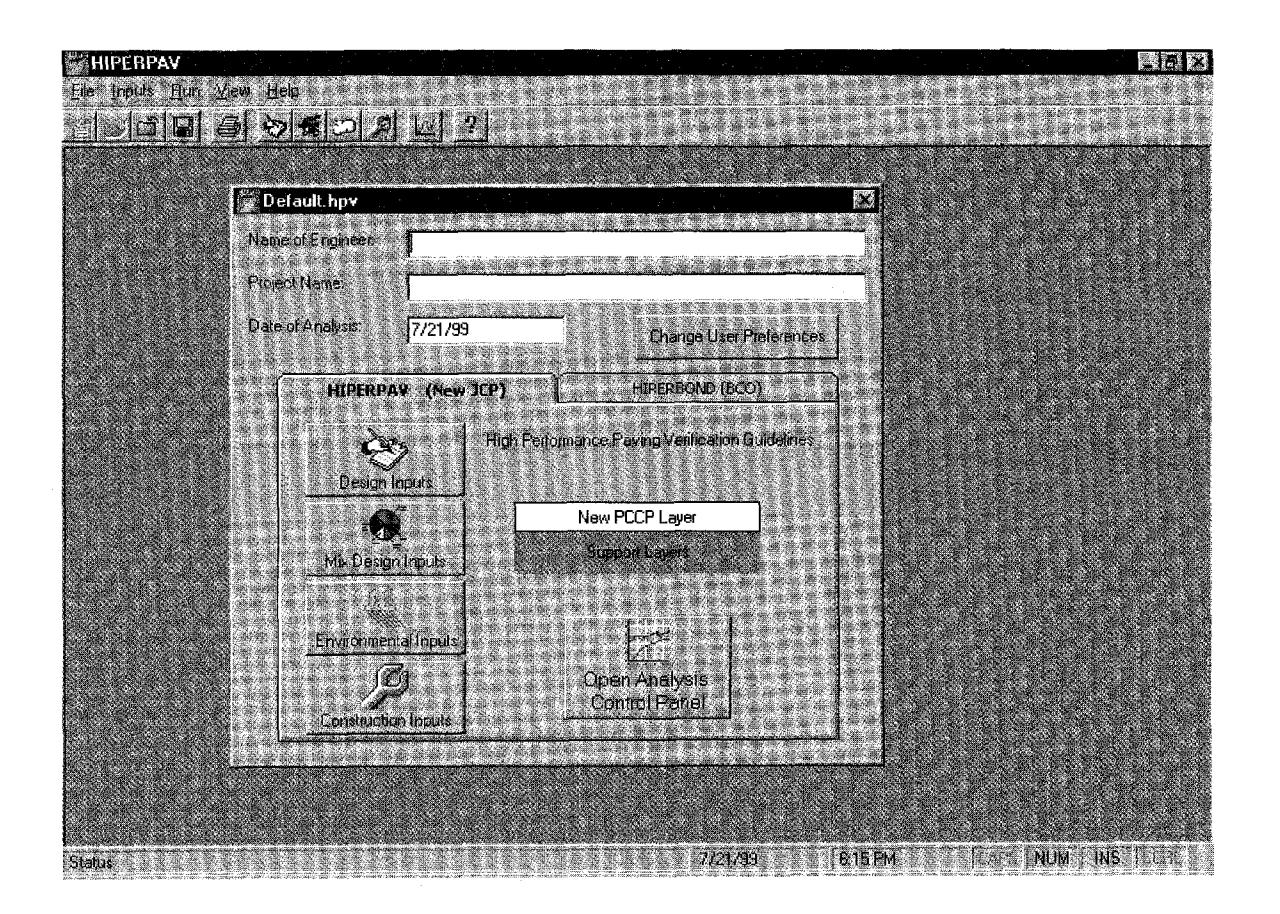

*Figure 5. HIPERPAV Yersion 2.4 main menu with open document.* 

When executing the HIPERBOND (BCO) model, a warning message appears that cautions about the unvalidated nature of this model (figure 6). It has not been extensively calibrated or validated and should be used only at the users risk.

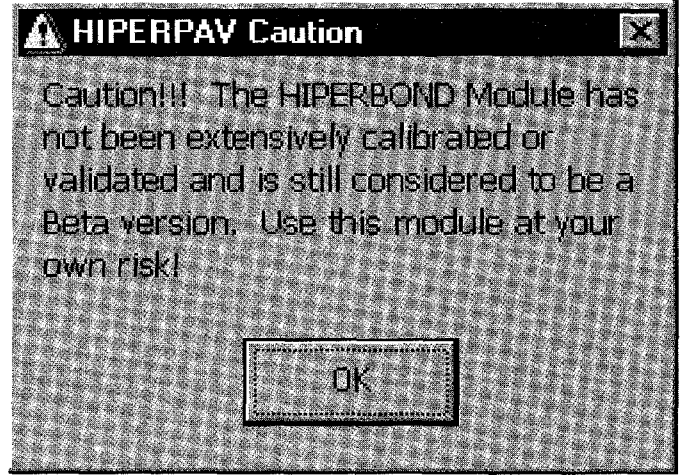

Figure 6. HIPERPAV Version 2.4 caution screen for HIPERBOND (BCO).

## **2. HIPERPAV MODULE INPUTS**

Enhancements to the HIPERPAV Version 2.4 categories of input (Design, Mix Design, Environmental and Construction) will now be discussed.

*Design Inputs (Figure 7)* 

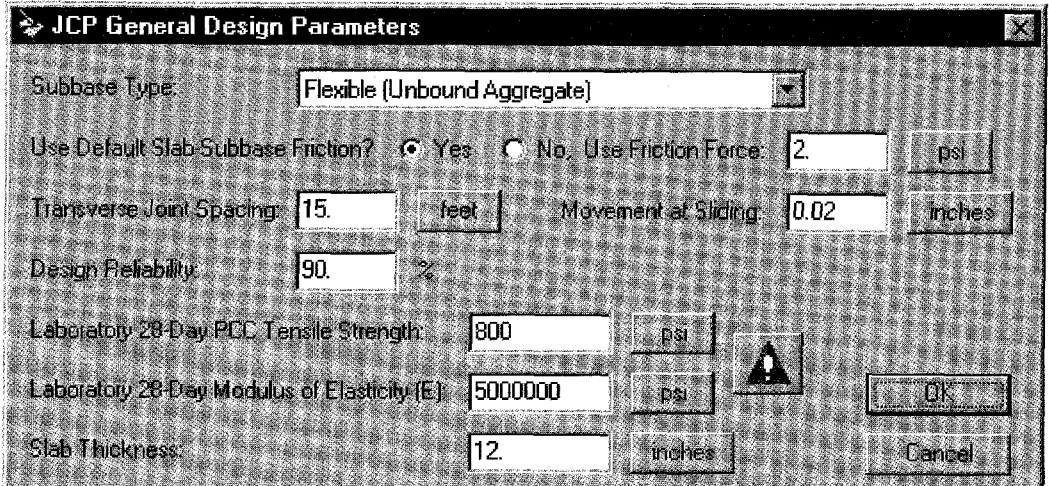

*Figure 7. HPERPAV Version 2.4 JCP general design parameters.* 

The JCP General Design Parameters dialog box is shown in figure 7. Three modifications have been made:

- $\bullet$ Additional subbase types have been added in Version 2.4. Hot Mix Asphaltic Concrete **(HMAC)**  and Asphalt Stabilized subbases are classified as either 'Rough' or 'Smooth' (figure 8). The default values of Slab-Subbase Friction and Movement at Sliding now change as a function of Subbase type.<br>
• Laboratory 28-Day PCC Tensile Strength is input, rather than its Flexural Strength.
- 
- <sup>0</sup>A warning note is added that explains the need for Laboratory-Measured values of 28-day Tensile Strength and Modulus of Elasticity (figure 9).

The same changes were made to the HIPERBOND (BCO) module as well.

| <b>JCP General Design Parameters</b>         |                                                                                                    |       |        |
|----------------------------------------------|----------------------------------------------------------------------------------------------------|-------|--------|
| Subbase Type:                                | Flexible [Unbound Aggregate]                                                                                          |       |        |
| <b>Use Default Slab Subbase</b>              | Hot Mix Asphaltic Concrete (HMAC - Rough)<br>Hot Mix Asphaltic Concrete (HMAC - Smooth)<br>Asphalt Stabilized (Rough) |       | DSI.   |
| Transverse Joint Spacing                     | Asphalt Stabilized (Smooth)<br>Cement Stabilized                                                                      |       | mohes  |
| Design Reliability:                          | Lime Treated Clay Subgrade<br>Untreated Clay Subgrade (No Subbase)                                                    |       |        |
|                                              | Laboratory 28 Day PCC Tensile Strength and Hoursetter<br>國家                                                           |       |        |
| Laboratory 28 Day Modulus of Elasticity (E): | 5000000<br><b>CK</b>                                                                                                  |       |        |
| <b>Slab Thickness:</b>                       | 12                                                                                                    | mehex | Cancel |

*Figure 8. HfPERPAV Ersion 2.4 JCP general design parameters: subbase types.* 

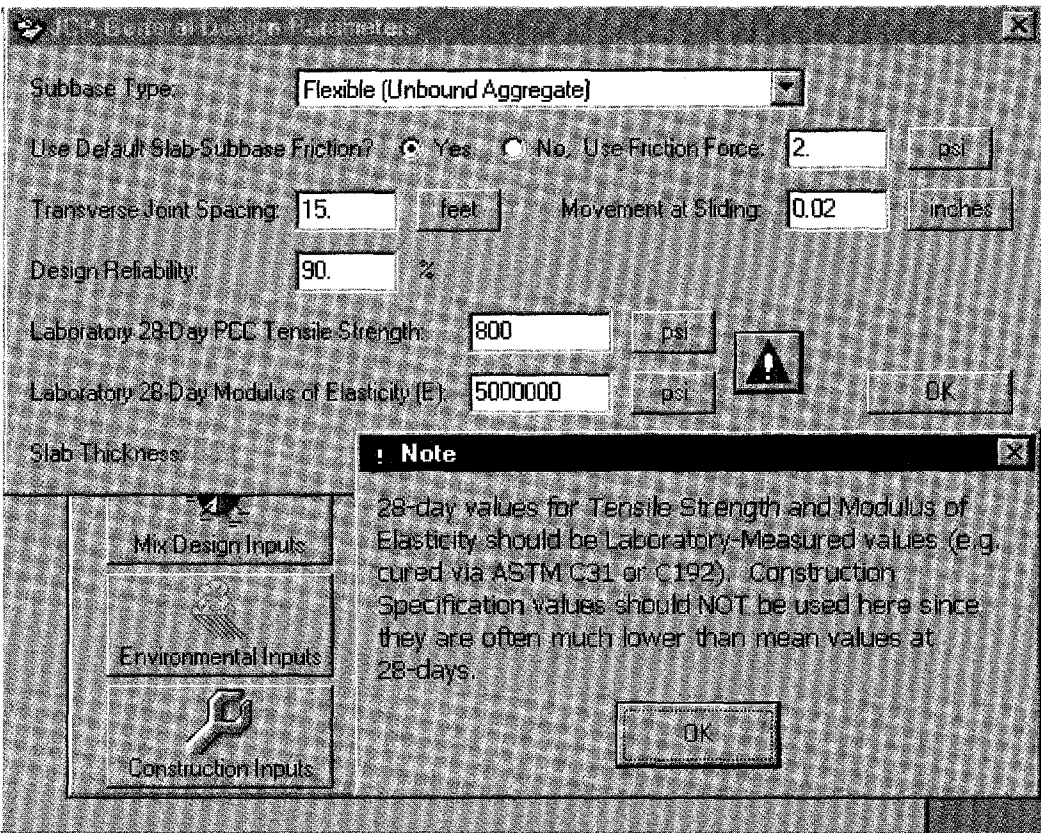

*Figure 9. HIPERPAV Version 2.4 .JCP general design parameters note.* 

*Mix Design Iaputs (Figures 10 and 11)* 

Enhancements have also been made to the JCP Mix Design Parameters in HIPERPAV Version 2.4, which are:

- In the Enter Maturity Data box,  $\blacksquare$  a warning note has been added that explains the Maturity Method used in HIPERPAV (figure 10).
- A warning note has been added that warns the user in interpreting the results when using Chemical Admixtures due to the lack of verification (figure 11).
- A warning note has been added that warns the user in interpreting the results when using Mineral Admixtures due to the lack of verification (figure 12).
- The default value of Aggregate Thermal Coefficient is displayed for the selected Coarse Aggregate Type.
- Type C Fly Ash is incorporated into the mix design.  $\bullet$
- $\bullet$ Water/Cementitious Materials (w/cm) Ratio is immediately calculated based on the input mix design (figure 13).

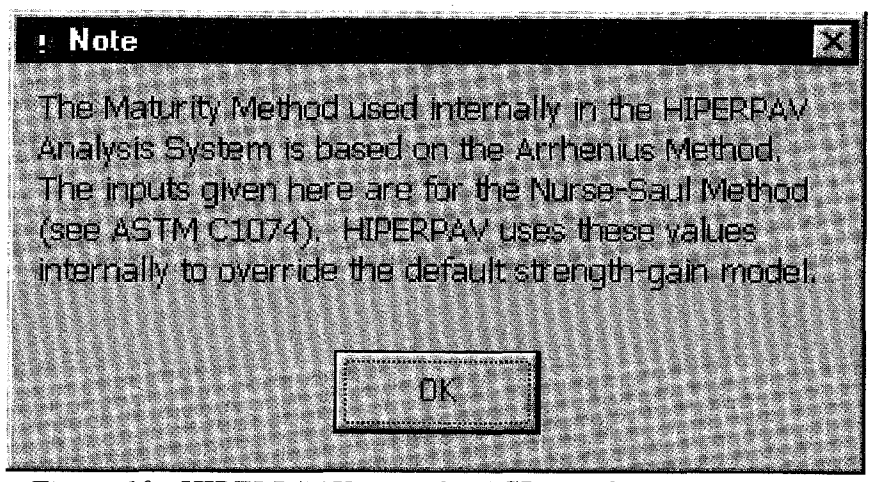

*Figure 10. HIPERPAV Version 2.4 JCP mix design parameters: laboratory maturity data warning.* 

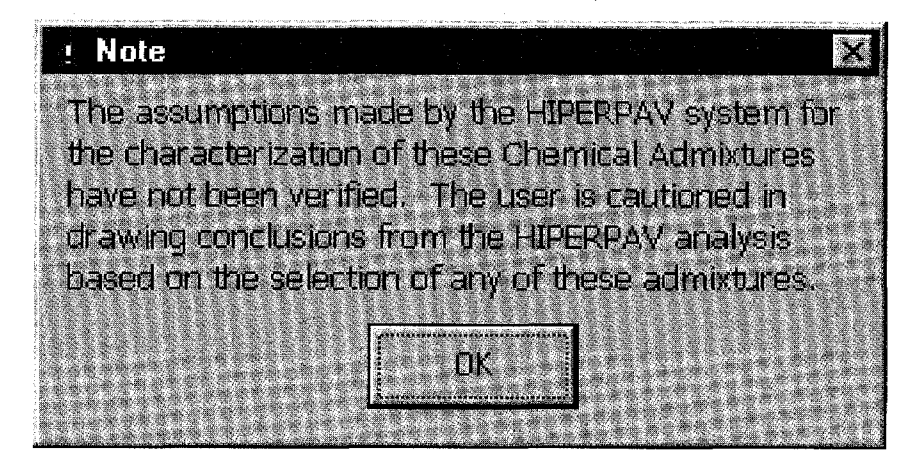

*Figure 11. HIPERPAV Version 2.4 JCP mix design parameters: chemical admixture use warning.* 

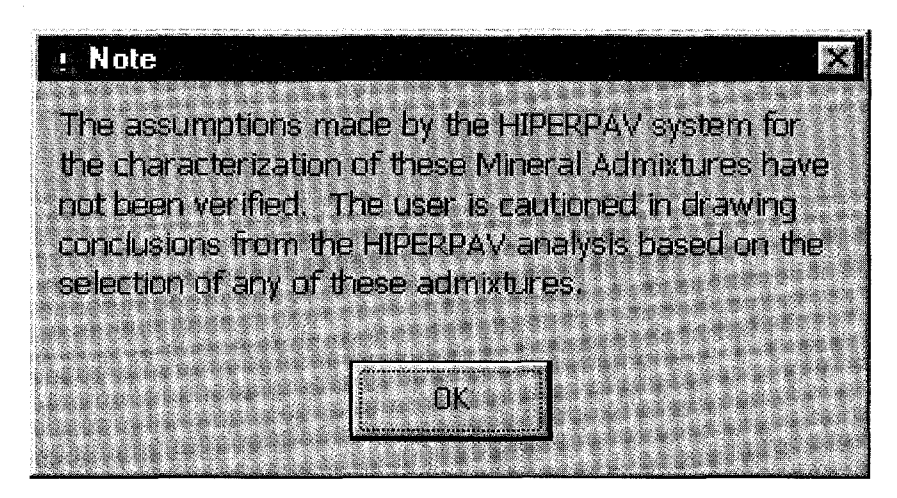

*Figure 12. HIPERPAV Version 2.4 JCP mix design parameters: mineral admixture use warning.* 

| % JCP Mix Design Parameters            |                   |                          |                                                                                              |                          |
|----------------------------------------|-------------------|--------------------------|----------------------------------------------------------------------------------------------|--------------------------|
| Cement Type:                           | 圖 Type I (Normal) |                          |                                                                                              |                          |
|                                        |                   |                          | Use Default Strength Gam? (6. Yes. C. No. Use Laboratory Maturity Data: Enter Maturity Data) | Cancel                   |
|                                        |                   |                          | Use Default Heat of Hydration? G. Yes C. No. Use Cement Chemical Composition Data            | <b>Enter Cement Data</b> |
| Coarse Aggregate Type Siliceous Gravel |                   |                          |                                                                                              |                          |
|                                        |                   |                          | Use Default Agg. Thermal Coelf. of Expansion? (C. Yes. C. No. Use Agg. Thermal Coelf. 5.56)  |                          |
| <b>Cement Content</b>                  | 658.              | b/yd <sup>2</sup>        |                                                                                              | Water/Cement [w/c] Ratio |
| <b>Silica Fume Content</b>             | IO.               | lb/yd <sup>p</sup>       |                                                                                              | 1450                     |
| Type C Fly Ash Content:                | 80.               | b/yd <sup>r</sup>        |                                                                                              | Water/Cementitious       |
| Type F.Fly Ash Content:                | IO.               | 心心の                      |                                                                                              | Materials (w/cm) Ratio:  |
| Ground Slag Content:                   | n                 | <b>Ib/yd<sup>8</sup></b> | <b>PCC Volumetrics</b>                                                                       | 1450                     |
| Water Content:                         | 296.              | lb/yd <sup>2</sup>       | <b>Chemical Admixtures</b>                                                                   |                          |
| Coalse Aggregate Content: 1100.        |                   | b/yd <sup>2</sup><br>ł.  | Water Reducer 19<br>Super Water Reducer T Accelerator                                        | $\Gamma$ Petarder        |
| Fine Aggregate Content:                | 900.              | b/yd <sup>3</sup>        |                                                                                              |                          |

*Figure 13. HIPERPAV Version 2.4 JCP Mix Design Parameters.* 

The same enhancements were also made to the HIPERBOND (BCO) model.

#### *Environmental Inputs*

No modifications were made.

# *Construction Jnputs (Figure 14)*

Several modifications have been made to the JCP Construction Parameters prompt box:<br>• Age of Opening to Traffic (found in HIPERPAV Version 2.1) has been deleted.

- 
- Age at Application of Curing has been added.
- Age at Removal of Curing has been added. This is applicable only when polyethylene sheeting,  $\bullet$ cotton mats or burlap curing methods are used.

| <b>Curing Method:</b>         | Single Coat Liquid Curing Compound |                                                                                               | DH     |
|-------------------------------|------------------------------------|-----------------------------------------------------------------------------------------------|--------|
| Time of Day of Construction:  | 12:00 Noon                         | Ħ                                                                                             | Lancel |
| Initial PCC Mix Temperature:  | 70                                 | N.                                                                                            |        |
| Age at Application of Curing. | n                                  | hi sa                                                                                         |        |
| Are A Kenschald Lutin:        |                                    | Note                                                                                          |        |
| Age at Sawcutting             | m                                  | Enter a value of 0 (zero) in<br>his<br>"Age at Sawculling" to<br>perform at the optimum time. |        |
| Initial Subbase Temperature:  | 170.                               | ÷E.                                                                                           |        |

*Figure 14. HIPERPAV Version 2.4 JCP construction parameters.* 

## **3. HIPERPAV CONTROL PANEL**

The layout of the HIPERPAV JCP Control Panel (figure 15) has been modified in HIPERPAV Version 2.4:

- The Moisture Loss Distress Analysis has been renamed Evaporation Rate Analysis  $\bullet$ HIPERMOIST).
- The legend and the current values display boxes have been rearranged.  $\bullet$

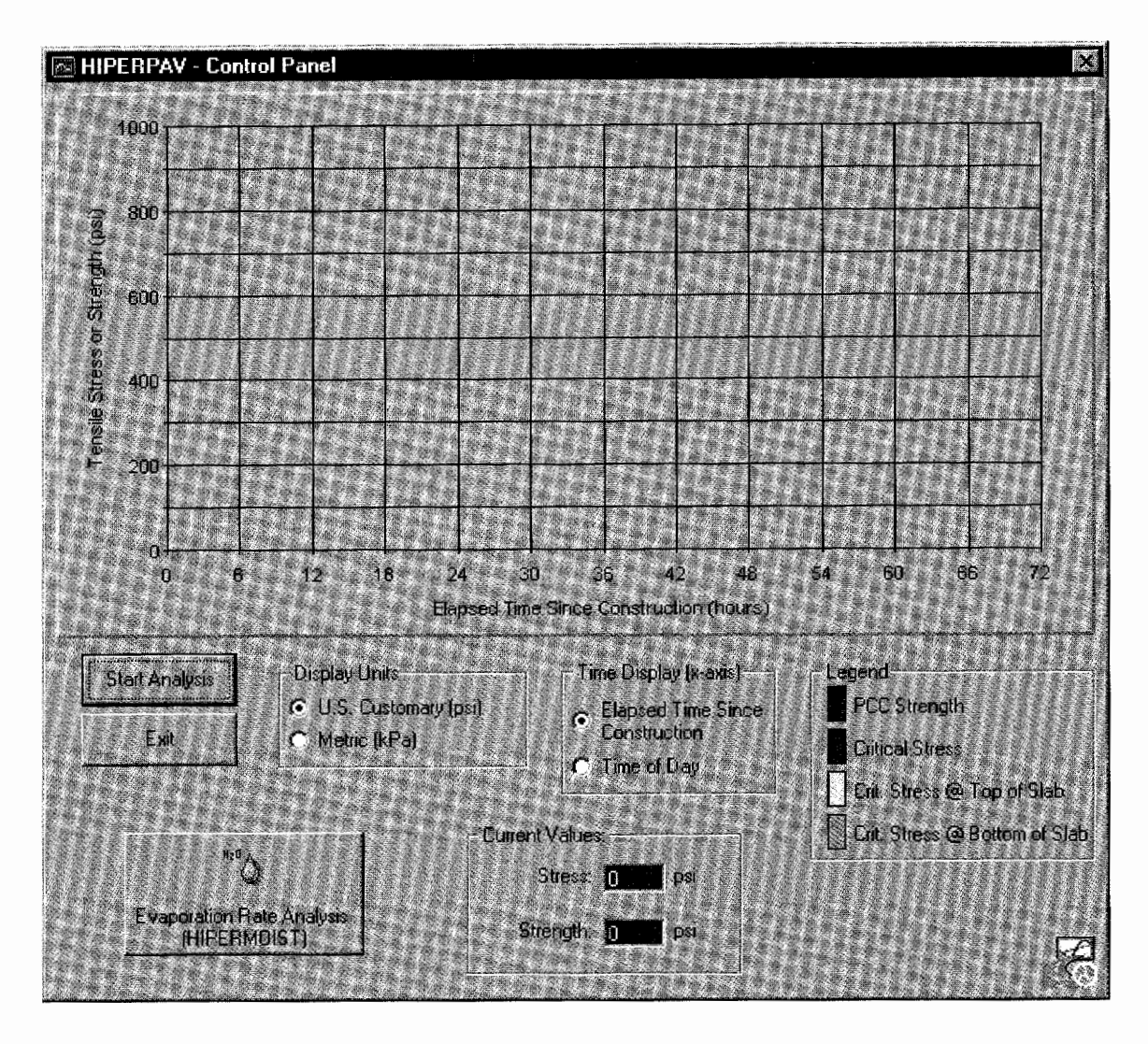

*Figure 15. HIPERPAV Yersion 2.4 JCP control panel.* 

#### **4. MOISTURE LOSS ANALYSIS CONTROL PANEL**

No changes were made.

#### **5. INTERPRETATION OF HIPERPAV ANALYSIS RESULTS**

HIPERPAV executes a series of powerfid algorithms that calculate the PCC pavement stress and strength development for the fisst 72 h following placement. A graphical screen appears and the analysis results are plotted in real time. The user can obsewe the strength and stress development and assess the behavior of the pavement based on user inputs. HPERPAV identifies possible problem areas in the given set of inputs and informs the user of the potential for early-age damage.

Figure 16 shows an output screen for the default run. In this case, the mix design, the pavement design and the construction practices during PCC pavement placement all contribute to a high probability of good performance. The PCC strength cwve is the top cuwe. It is higher than the critical stress curve at all times during the first 72 h. Note the cyclical manner of the critical stress curve. Peaks in the stress curve correspond to critical periods, either when axial stresses are dominant or when curling stresses are dominant. The former dominate in the early-morning hours and the latter just after midday. For this scenario, the probability of PCC pavement distress (random transverse cracking) is low because the critical stress does not exceed the strength during the first 72 h after placement.

Figure 17 shows an output screen for a run where the combination of mix design, pavement design, construction and weather conditions during placement result in poor PCCP performance. The difference between this run and the defadt one is the addition of a cold front at 30 h. Lower ambient temperatures induce a "thermal shock" which can lead to premature cracking.

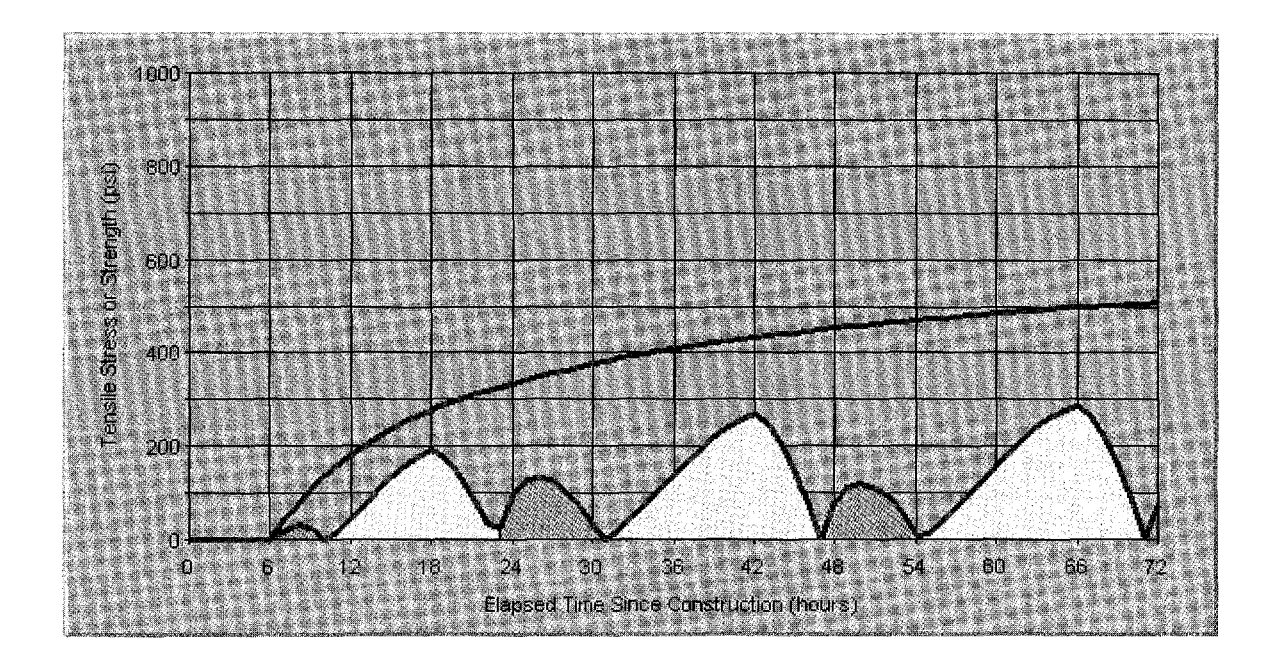

*Figure 16. HIPERPAV module postprocessor output screen of good performance.* 

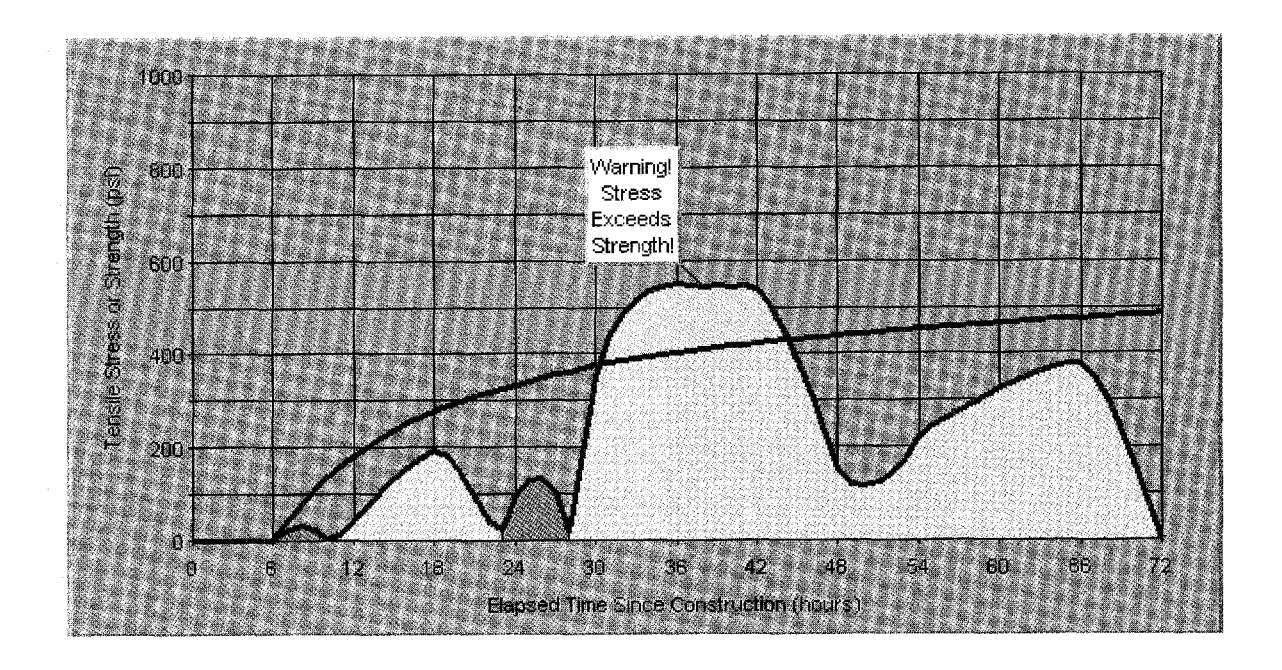

*Figure 17. HIPERPAV module postprocessor output screen of poor performance.* 

#### **6. INTERPRETATION OF HIPERBOND ANALYSIS RESULTS**

The results of the HIPERBOND module are plotted in four curves: two curves for the time dependent critical shear and tensile stresses at the bond interface and two curves for the corresponding strength in the shear and tensile directions. As with the HlPERPAV module, the stress and strength curves are compared. The shear stresses are compared to the shear strengths, and the tensile stresses are compared to the tensile strengths. If stress exceeds strength in either shear or tension, delamination is possible. Figure 16 shows the default run for a set of inputs that yield good performance. As can be seen, neither of the stress curves exceed the corresponding strength curves; thus, good performance is anticipated. Figure 17, however, shows a run for inputs that cause the BCO system to perform poorly. A tensile failure is predicted to occur during the first 72 h. This failure could lead to excessive delamination and to shorter pavement life. The sensitivity of the input variables to the HIPERBOND module analysis should be assessed. If several combinations of inputs are satisfactoy, then the most economical (or available) input values should be used.

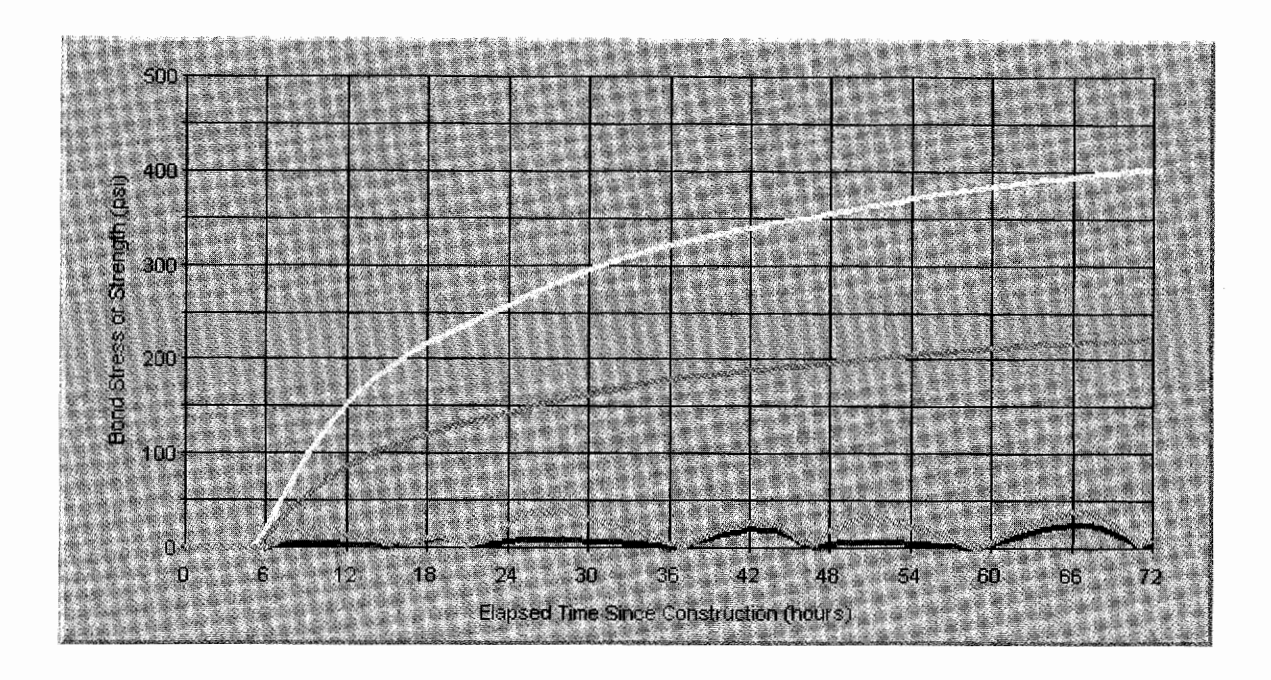

*Figure 18. HIPERBOND module postprocessor output screen of good performance.* 

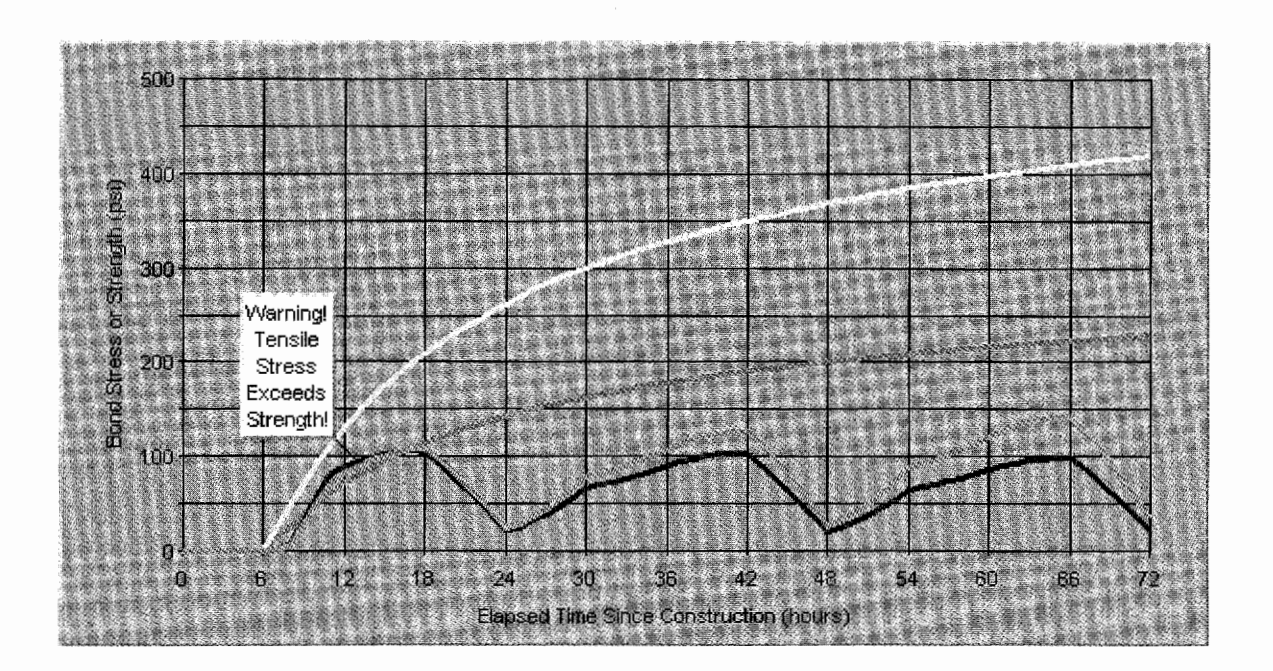

*Figure 19. HIPERBOND module postprocessor output screen of poor performance.* 

# **7.** PRINTING REPORTS

No changes were made.

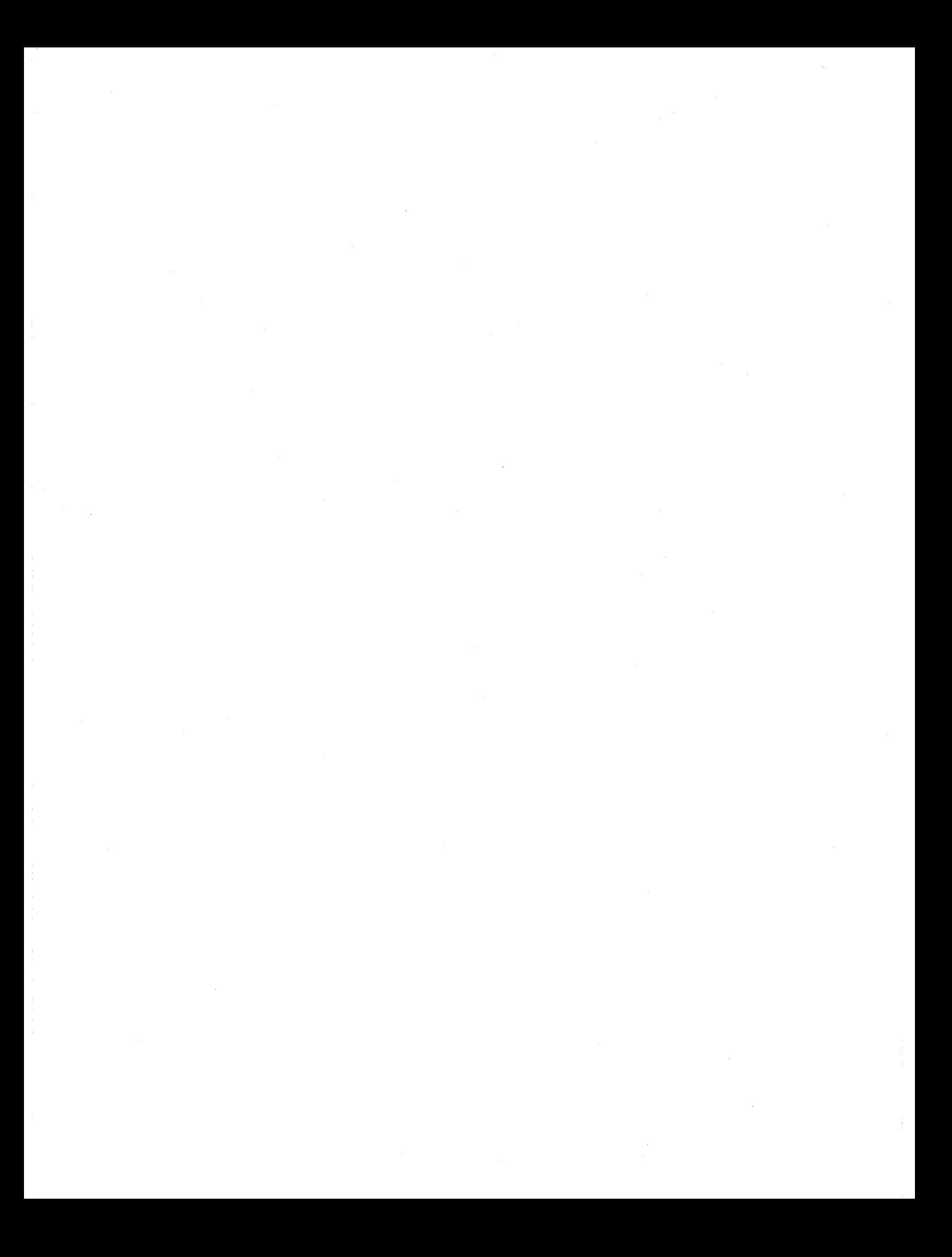

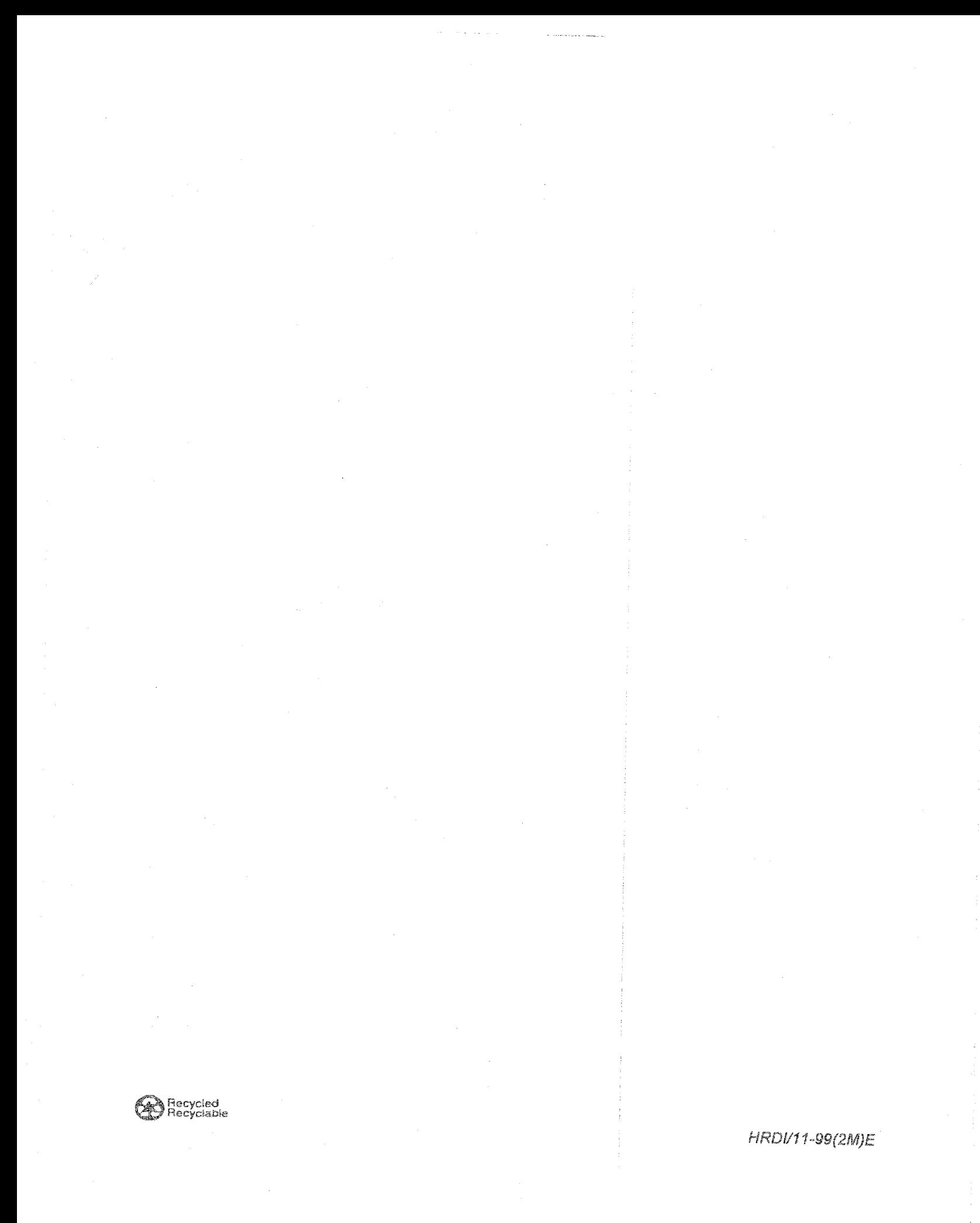